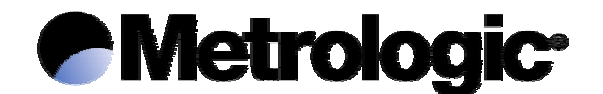

# **ScanPal® 2**

## **Terminal Portable de Saisie de Données**

# **Manuel d'utilisation**

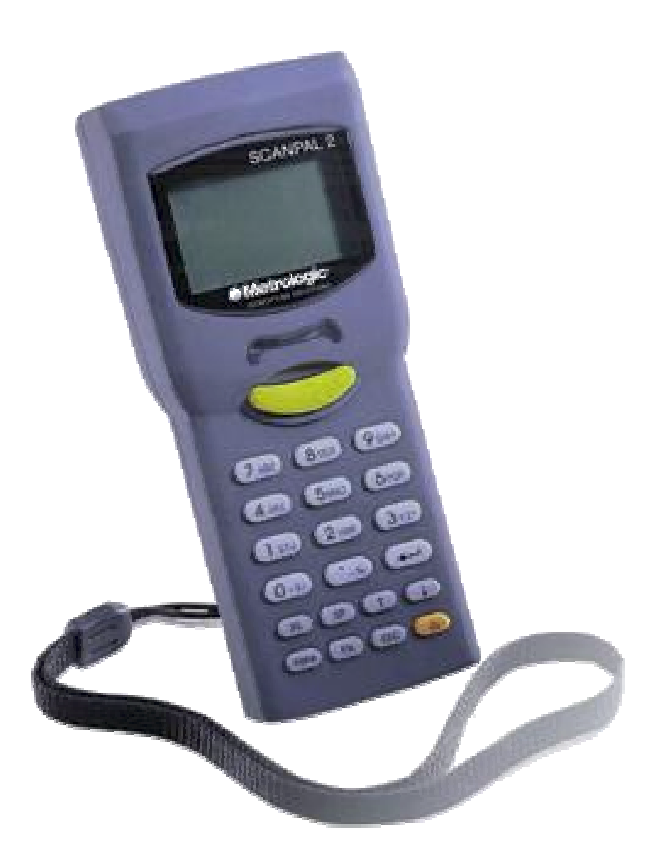

## **Metrologic Eria France**

Z.I. Paris Nord II 69, rue de la Belle Etoile – Bât. E B.P. 50057 95947 Roissy C.D.G. Cedex

> Tél.: 01 48 63 78 78 Fax: 01 48 63 24 94

www.europe.metrologic.com

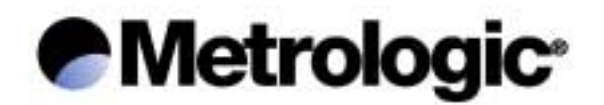

# **ScanPal® 2**

Le contenu du présent manuel est la propriété de Metrologic Instruments GmbH.

Les informations contenues dans le présent manuel ont été soigneusement vérifiées et sont considérées comme exactes. Metrologic Instruments GmbH. décline toute responsabilité quant aux éventuelles inexactitudes présentes dans ce document.

Les informations figurant dans le présent document peuvent être soumises à modification, sans avertissement préalable, dans le but d'améliorer la fiabilité, la conception et la fonction, et ne constituent en aucun cas un engagement de la part du fabricant.

Tous droits réservés. En aucun cas une quelconque partie du présent manuel ne pourra être reproduite ni transmise sous quelque forme que ce soit, ou par quelque moyen que ce soit, sans l'autorisation préalable de Metrologic Instruments GmbH.

ii

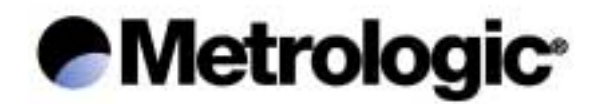

## Table des matières

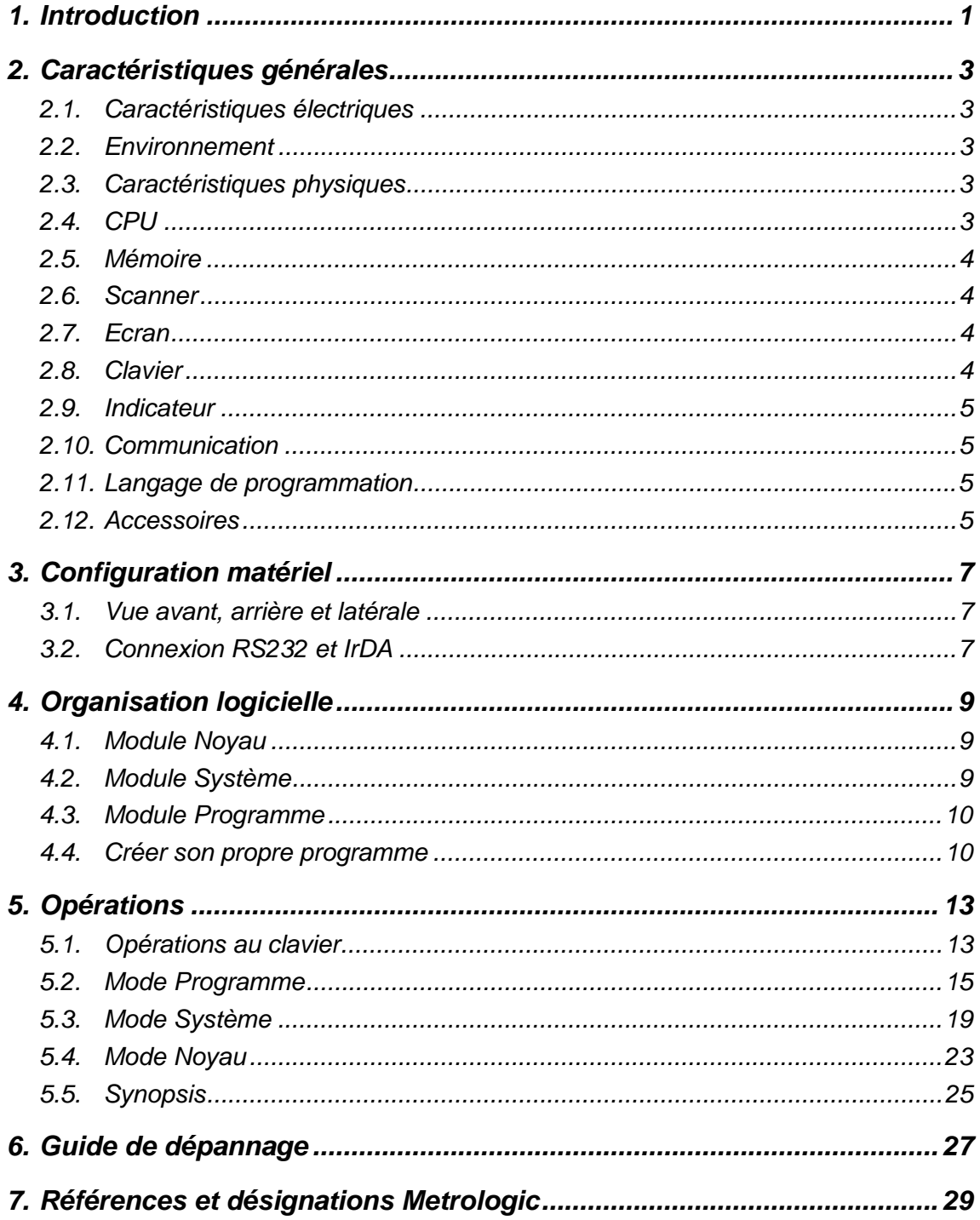

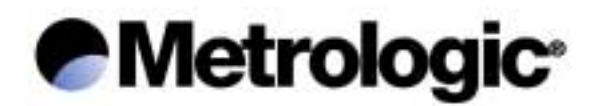

## *1. Introduction*

Le *Terminal Portable ScanPal2* est un terminal portable compact, léger et très performant, conçu pour une utilisation quotidienne et intensive.

Il est alimenté par deux piles AAA LR03 ou une batterie rechargeable Ni-MH et est doté d'un large éventail d'outils de développement, comprenant un *générateur d'application* (sous Windows), un *compilateur "BASIC"* et un *compilateur "C"*.

Il est muni d'un écran graphique LCD technologie FSTN, d'une résolution de 128x64 pixels, équipé d'un rétro-éclairage et d'un réglage du contraste permettant une lecture parfaite, quel que soit l'éclairage ambiant.

Grâce à son scanner Laser ou CCD et à ses ports de communication RS-232 et IrDA intégrés, le Terminal Portable ScanPal 2 est idéal pour les opérations d'inventaire, de gestion des stocks, de suivi des documents, de gestion d'atelier, de suivi des biens, de magasinage et de distribution.

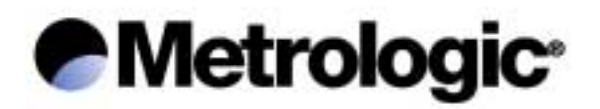

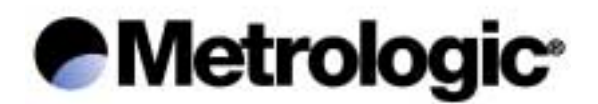

## *2. Caractéristiques générales*

Les caractéristiques de base du *Terminal Portable ScanPal 2* figurent ci-dessous.

#### *2.1. Caractéristiques électriques*

- *Batterie principale*....................... deux piles AAA LR03 ou batterie rechargeable Ni-MH
- *Batterie de sauvegarde*............... batterie rechargeable, Lithium 3.0 V, 7.0 mAh, pour la
- *Autonomie* .................................. plus de 100 heures et plus de 80,000 lectures (CPU en

mémoire vive statique (SRAM) et le calendrier

mode faible vitesse et 1 lecture toutes les 5 secondes)

#### *2.2. Environnement*

- *Humidité (fonctionnement)*.......... non-condensée de 10% à 90%
- *Humidité (stockage)*.................... non-condensée de 5% à 95%
- *Température (fonctionnement)* ... de -20 °C à 60 °C
- *Température (stockage)* ............. de -30 °C à 70 °C
- *Réglementation EMC*.................. FCC classe A, homologué CE et C-Tick  *(EMC: Compatibilité électromagnétique) (FCC: Commission fédérale des télécommunications)*
- *Résistance aux chocs*................. chute de 1,2 m sur béton

#### *2.3. Caractéristiques physiques*

- *Dimensions*................................. 145 mm (L) x 63 mm (l) x 33,5 mm (H)
- *Poids* .......................................... 180 g (batterie comprise)
- *Couleur*....................................... gris foncé
- *Matériau* ..................................... ABS (Acrylonitrile Butadiène Styrène)

## *2.4. CPU*

- Micro-processeur Toshiba 16-bit CMOS
- Double horloge avec possibilité de passage en mode faible vitesse afin d'économiser les piles ou la batterie (pour plus d'informations sur le paramètre *Vitesse*, se référer à la section 5.3)

# *●* Metrologic<sup>®</sup>

#### *2.5. Mémoire*

- *Programme*................................. 1-Mo-Flash-ROM, mémoire flash utilisée pour sauvegarder le programme, les polices de caractères, les constantes, etc…
- *Données* ..................................... 1 Mo SRAM, mémoire vive statique

#### *2.6. Scanner*

Le *Terminal Portable ScanPall2* peut être équipé d'un scanner Laser ou CCD longue distance. Leurs caractéristiques sont les suivantes :

#### *ScanPal 2L (Laser)*

- *Source lumineuse*....................... diode Laser visible fonctionnant à 670 ± 15 nm
- *Vitesse de balayage* ................... 36 ± 3 balayages / seconde
- *Angle de balayage*...................... 42 ° nominal
- *Contraste mini d'impression*........ 20% de réflexion absolue noir/lumière à 670 nm
- *Profondeur de champ* ................. 5 cm ~ 95 cm, selon la résolution du code barres

#### *ScanPal 2C (CCD)*

- *Résolution*................................... 0,10 mm ~ 1 mm
- *Profondeur de champ* ................. 20 cm
- *Largeur de champ* ...................... 45 mm ~ 124 mm
- *Vitesse de balayage* ................... 100 balayages / seconde
- *Réjection lumière ambiante* ........ 1200 lux (éclairage direct du soleil)

2500 lux (éclairage fluorescent)

#### *2.7. Ecran*

• Ecran graphique LCD technologie FSTN, d'une résolution de 128x64 pixels, avec rétroéclairage à LED.

#### *2.8. Clavier*

• 21 touches caoutchouc, comprenant des touches alphanumériques, des touches fléchées, des touches de fonction et une touche de déclenchement du scanner.

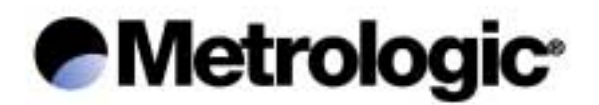

#### *2.9. Indicateur*

- *Buzzer* ........................................ indicateur sonore programmable, de 1 KHz à 4 KHz, de type transducteur faible puissance
- *LED* ............................................ indicateur lumineux programmable bicolore (vert et rouge)

## *2.10. Communication*

Trois types de communication sont possibles: RS232 standard, Infrarouge et écran-clavier.

- *RS232* ........................................ vitesse de transmission, jusqu'à 115200 bps
- *Infrarouge* ................................... IrDA standard 1.0 ou IR haute vitesse:
	- vitesse de transmission, jusqu'à 115200 bps
	- distance, 5 cm à 100 cm
	- angle maximum, 30 °
- *Ecran-clavier*............................... uniquement pour le dévidage des données

#### *2.11. Langage de programmation*

- *Générateur d'application (sous Windows)*
- *"BASIC"*
- *"C"*

#### *2.12. Accessoires*

- *Chargeur de batteries*
- *Batterie rechargeable Ni-MH*
- *Câble Wedge écran-clavier*
- *Housse de protection*
- *Module de transmission IR haute vitesse*
- *Puits de dévidage/chargeur*
- *Câble RS232*
- *Alimentation du puits (seulement pour la fonction chargeur)*

Pour les références et désignations, se référer à la section 7.

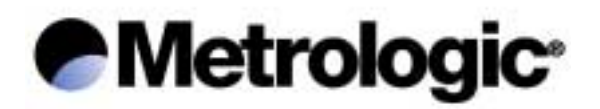

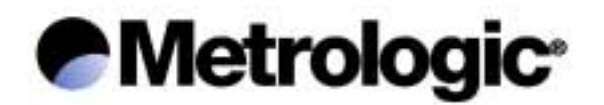

## *3. Configuration matériel*

## *3.1. Vue avant, arrière et latérale*

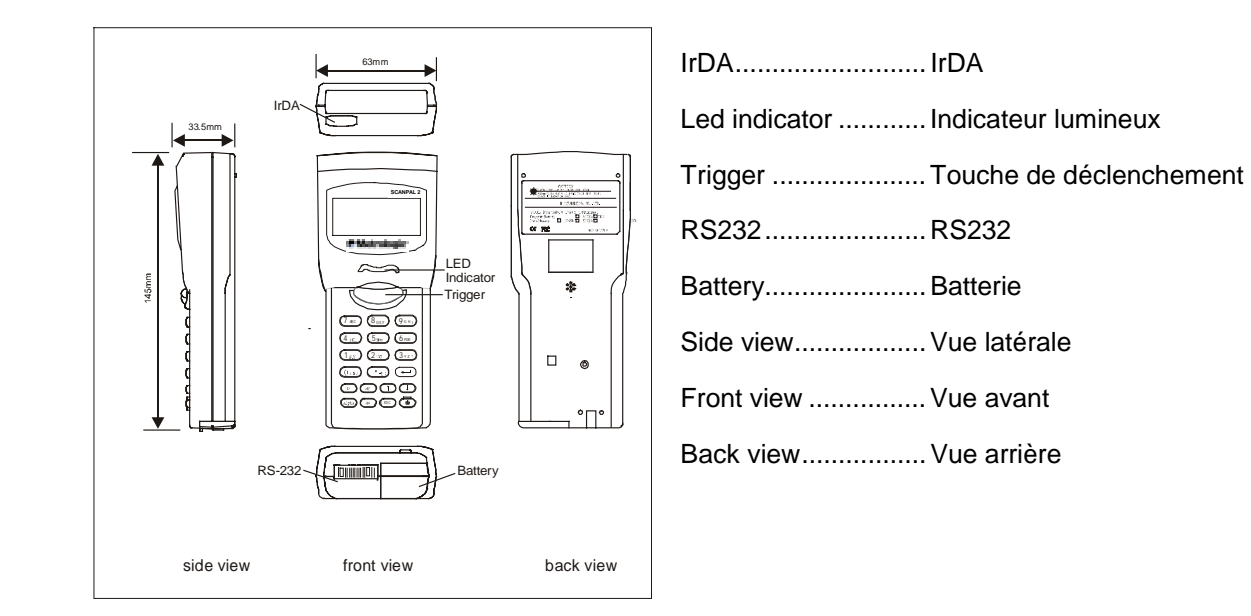

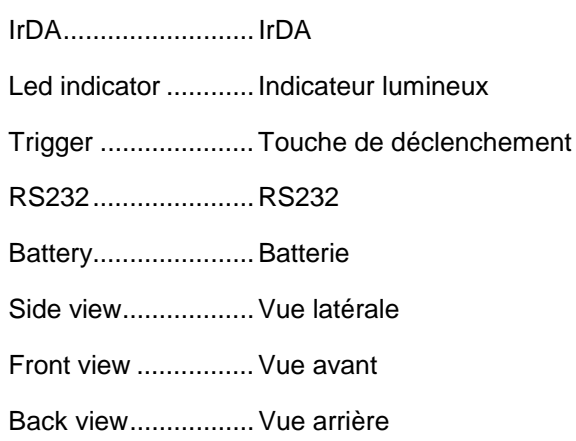

## *3.2. Connexion RS232 et IrDA*

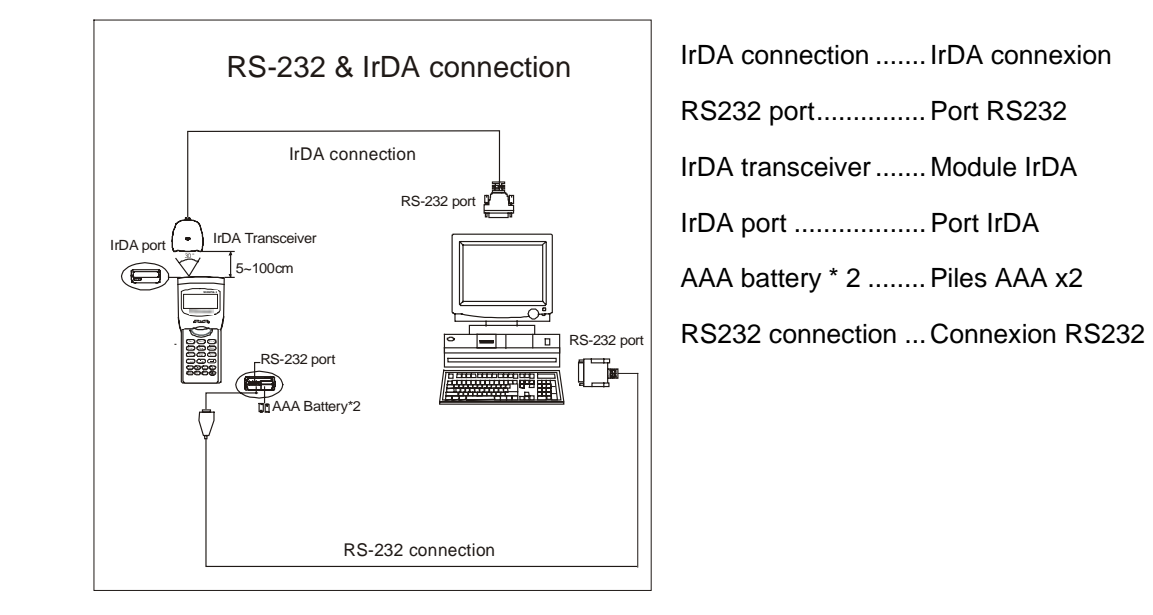

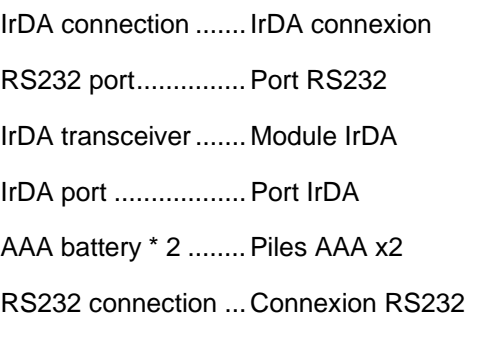

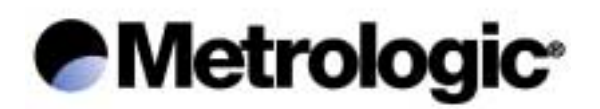

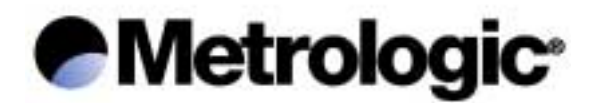

## *4. Organisation logicielle*

Le système logiciel du *Terminal Portable ScanPal 2* est constitué de trois modules:

- Le *module Noyau* (Kernel)
- Le *module Système* (système d'exploitation)
- Le *module Programme*

#### *4.1. Module Noyau*

Le *module Noyau* constitue le cœur du système. Il est extrêmement sécurisé et toujours protégé par le système. Seule une défaillance de la mémoire flash ou une mise hors tension incorrecte de l'alimentation, durant le redémarrage du système, après une mise à jour du noyau, peut détruire le noyau. Le *module Noyau* garantit à l'utilisateur de toujours pouvoir charger son programme, même lorsque le système d'exploitation a été endommagé par le programme utilisateur.

Le *module Noyau* permet d'effectuer les opérations suivantes:

- *Program Download (Chargement de programme)*
- *Update Kernel (Mise à jour du noyau)*
- *Test & Calibrate (Test et étalonnage)*
- *Version*

Pour plus d'informations, se référer à la section 5.4.

#### *4.2. Module Système*

Le *module Système* est le système d'exploitation. Il permet d'effectuer les opérations suivantes:

- *Memory (Mémoire)*
- *Settings (Paramètres)*
- *Reader (Test de lecture)*
- *Battery (Batterie)*
- *Test*
- *Download (Chargement de programme)*
- *Version*

Pour plus d'informations, se référer à la section 5.3.

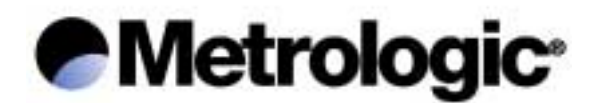

#### *4.3. Module Programme*

Le *module Programme* fonctionne au sommet du module Système. C'est dans ce module que sont chargés les programmes utilisateurs.

Le programme utilisateur, chargé dans le *module Programme*, est automatiquement lancé à la mise sous tension du Terminal Portable ScanPal 2.

Le programme utilisateur, pré-chargé dans Le *module Programme* du *Terminal Portable ScanPall2,* est l'*interpréteur d'application* permettant d'exécuter une application créée avec le *générateur d'application*. Par défaut l'application chargée est une application d'inventaire permettant d'effectuer les opérations suivantes:

- *Collect data (Saisir les données)*
- *Upload data (Dévider les données)*
- *Utilities (Utilitaires)*

Pour plus d'informations, se référer à la section 5.2.

#### *4.4. Créer son propre programme*

Il existe trois outils de développement permettant de créer sa propre application ou programme.

#### • *Le générateur d'application*

Nécessite le chargement préalable, dans le *module Programme*, de l'*interpréteur d'application* permettant d'exécuter une application créée avec le *générateur d'application*.

Pour plus de détails, voir le manuel d'utilisation du *générateur d'application*.

• *Le compilateur "BASIC"* 

Nécessite le chargement préalable, dans le *module Programme*, de l'*interpréteur "BASIC"* permettant d'exécuter un programme *"BASIC"*.

#### • *Le compilateur "C"*

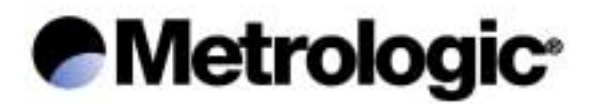

Pour plus d'informations sur les outils de développement, contacter:

#### *Metrologic Instruments GmbH*

Donierstrasse 2 82178 PUCHHEIM Tél.: +49(0)89 890 190 Fax: +49(0)89 890 19 200 www.europe.metrologic.com

#### *Metrologic Instruments Italia S.r.L.*

Via Emilia 70 40064 OZZANO DELL'EMILIA (BO) Tél.: +39 051 651 19 78 Fax: +39 051 652 13 37

#### *Metrologic Eria Ibérica S.A.*

Julian Camarillo 29, D1 Bajo 28037 MADRID Tél.: +34 91 327 24 00 Fax: +34 91 327 38 29 info@es.metrologic.com

#### *Metrologic Eria Ibérica S.A.*

Consell de Cent 106 – 108 – 3° 3a 08015 BARCELONA Tél.: +34 93 423 11 10 Fax: +34 93 423 14 76

#### *Metrologic Eria France S.A.*

Z.I. Paris Nord II, 69, rue de la Belle Etoile, Bât. E – B.P. 50057 95947 ROISSY CDG CEDEX Tél.: +33 1 48 63 78 78 Fax: +33 1 48 63 24 94

#### *Metrologic Instruments U.K., Ltd.*

58 Tempus Business Centre, Kigsclere Road BASINGSTOKE RG21 6XG Tél.: +44 1256 36 59 00 Fax: +44 1256 36 59 55

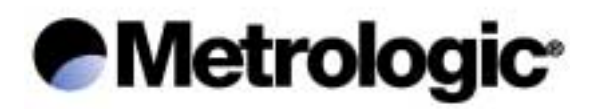

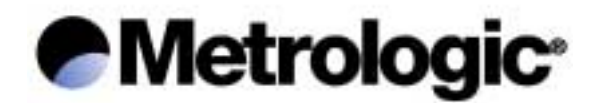

## *5. Opérations*

Avant toute opération, il convient de s'assurer que les piles sont neuves, ou la batterie correctement chargée.

#### *5.1. Opérations au clavier*

Le clavier du *Terminal Portable ScanPal2* est constitué de 20 touches en caoutchouc et d'une touche pour le déclenchement du scanner. Les fonctions des touches spéciales sont les suivantes:

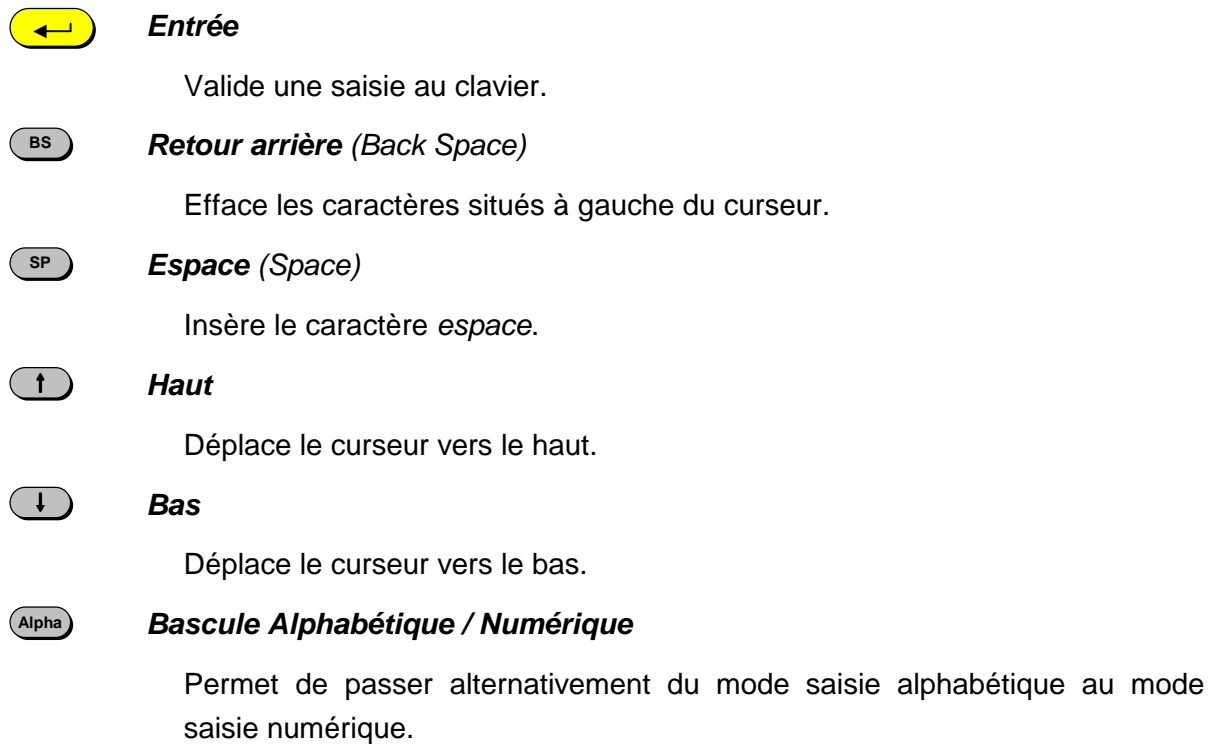

Lorsque le terminal est en mode alphabétique, une petite icône s'affiche à l'écran, et chaque touche numérique peut être utilisée pour insérer l'une des trois lettres inscrites sur la touche. L'appui successif sur la touche affiche successivement les trois lettres disponibles. La relâche de la touche pendant une seconde ou l'appui sur une autre touche, valide la lettre affichée et l'insère.

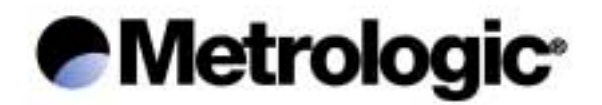

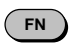

#### *Fonction*

Cette touche ne peut pas être utilisée seule, mais en combinaison avec une touche numérique (1 à 9), afin d'obtenir une fonction spécifique, dépendante du programme chargé.

Par exemple, l'appui simultané sur les touches (FN) et (1<sup>stu</sup>) active la fonction #1 (jusqu'à 9 fonctions).

L'appui simultané sur les touches  $\left(\begin{array}{c} \text{F N} \\ \text{F N} \end{array}\right)$  et  $\left(\begin{array}{c} \text{F N} \\ \text{F N} \end{array}\right)$  et  $\left(\begin{array}{c} \text{F N} \\ \text{F N} \end{array}\right)$  permet de régler le contraste de l'écran.

L'appui simultané sur les touches (EN) et  $\left(\rightarrow\right)$  permet d'activer ou désactiver le rétro-éclairage de l'écran.

#### *Echappement (Escape)*

Permet, généralement, de quitter l'opération en cours.

 $\bigcirc$ 

**ESC** 

#### *Mise sous/hors tension (Power On/Off)*

Afin d'éviter d'appuyer sur cette touche par erreur, la fonction de mise sous/hors tension n'est activée que lorsque la touche  $\omega$  est maintenue enfoncée pendant environ 1,5 secondes.

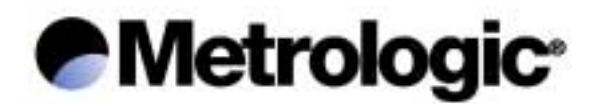

#### *5.2. Mode Programme*

C'est le mode opératoire par défaut, lorsque le *Terminal Portable ScanPall2* est mis sous tension. Il dépend du programme utilisateur chargé dans le *module Programme*.

L'*interpréteur d'application* et son application inventaire, chargés par défaut, affiche le menu principal suivant:

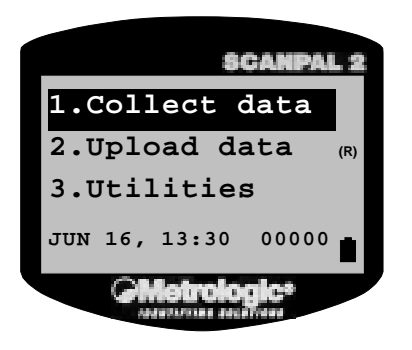

Le compteur, situé dans le coin inférieur droit de l'écran, affiche le nombre d'enregistrements saisis.

#### *1. Collect data (Saisir les données)*

La saisie des données démarre après validation, par la touche  $\left(\rightleftarrow)$  de l'opération *Collect data*.

Un nouvel écran affiche les deux invites suivantes:

Item :

Qty : 1

L'invite *Item* (*Article*), attend un code article, lu par le scanner ou saisi au clavier et validé par la touche  $\left(\begin{array}{c} \longrightarrow \end{array}\right)$ .

L'invite *Qty* (*Quantité*), propose, par défaut, une quantité de 1, qui peut être modifiée en saisissant au clavier la nouvelle quantité désirée. La validation s'effectue par la touche  $\left(\rightarrow\right)$ . Les données saisies sont alors enregistrées et les deux invites à nouveau affichées.

L'appui sur la touche (Esc) permet de revenir au menu principal.

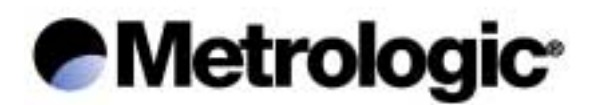

#### *2. Upload data (Dévider les données)*

Dévide les données saisies, via le port de dévidage sélectionné.

La lettre affichée à l'écran, à droite de la ligne *Upload Data*, indique le port de dévidage sélectionné; RS232 (R) , IR (T), IrDA (I) ou Wedge (K).

Sur le PC (sous Windows), pour recevoir les données et créer un fichier texte, utiliser le *générateur d'application*, *232\_Read.EXE* ou *IR\_Read.EXE*.

Pour plus d'informations, se référer au manuel d'utilisation du *générateur d'application*.

#### *3. Utilities (Utilitaires)*

- *System settings (Paramètres)* 
	- *Set Upload Port (Port de dévidage)*

Définit le port de dévidage des données; RS232 (câble ou puits de dévidage), IR (module infrarouge haute vitesse), infrarouge IrDA standard ou Wedge écran-clavier.

La lettre affichée à l'écran, à droite de la ligne *Set Upload Port*, indique le port de dévidage sélectionné; RS232 (R) , IR (T), IrDA (I) ou Wedge (K).

*Valeur par défaut: RS232.* 

*- Set Download Port (Port de chargement)* 

Définit le port de chargement d'une application ou d'un fichier; RS232 (câble ou puits de dévidage), IR (module infrarouge haute vitesse) ou infrarouge IrDA standard.

La lettre affichée à l'écran, à droite de la ligne *Set Download Port*, indique le port de chargement sélectionné; RS232 (R) , IR (T) ou IrDA (I).

*Valeur par défaut: RS232.* 

*- Transmission Speed (Vitesse de transmission)* 

Définit la vitesse de transmission, jusqu'à 115200 bps.

*Valeur par défaut: 115200 bps.* 

#### *- LCD Backlight (Rétro-éclairage)*

Définit la durée du rétro-éclairage.

*Valeur par défaut: 20 secondes.* 

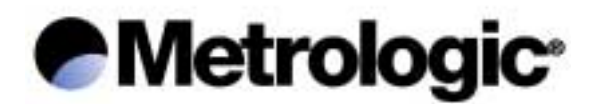

*- Data Deletion (Effacement des enregistrements)* 

Définit si, après un déchargement, les données sont effacées manuellement (*Manually*), avec demande de confirmation, ou automatiquement (*Automatically*), sans demande de confirmation.

*Valeur par défaut: Manually.* 

*- Record Prompting (Affichage des enregistrements)* 

Active (*Yes*) ou désactive (*No*) l'affichage du numéro d'enregistrement, après la validation d'une saisie.

*Valeur par défaut: Yes.* 

*- View Settings (Voir paramètres)* 

Affiche les différents paramètres.

• *Browse Data (Voir enregistrements)* 

Affiche les enregistrements saisis. Les touches  $\Box$  et  $\Box$  permettent le défilement, en boucle, de tous les enregistrements saisis.

• *Delete Data (Effacer enregistrements)* 

Efface le dernier enregistrement ou tous les enregistrements saisis.

#### • *Reading Test (Test de lecture)*

Teste les performances de lecture du scanner et affiche le code à barres lu, sa longueur et son type (symbologie).

Les symbologies activées par défaut sont les suivantes:

*Code 39 2/5 Industriel 2/5 Entrelacé Codabar Code 93 Code 128 UPCE sans Addon EAN8* 

*EAN13/UPCA sans Addon* 

Les autres symbologies peuvent être activées par le *générateur d'application*.

• *Set Date & Time (Date et Heure)* 

Définit la date et l'heure.

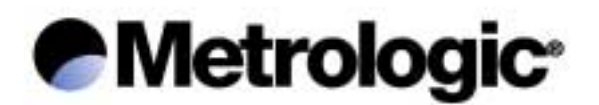

#### • *Download Program (Charger une application)*

Charge, dans le *Terminal Portable ScanPal 2*, via le port de chargement sélectionné, une application (*\*.ATX*) créée avec le *générateur d'application*.

La lettre affichée à l'écran, à droite de la ligne *Download Program*, indique le port de déchargement sélectionné; RS232 (R) , IR (T) ou IrDA (I).

Sur le PC (sous Windows), utiliser le *générateur d'application* ou *ATX\_Load.EXE*.

Pour plus d'informations, se référer au manuel d'utilisation du *générateur d'application*.

#### • *Memory & Battery (Mémoire et batterie)*

Affiche la taille de la mémoire de données (SRAM) en kilo-octets, la tension des piles ou de la batterie rechargeable, et la tension de la batterie de sauvegarde.

• *Download Lookup (Charger un fichier de recherche)* 

Charge, dans le *Terminal Portable ScanPall2*, via le port de chargement sélectionné, un fichier de recherche (*Lookup File*) contenant, par exemple, une base article.

Sur le PC (sous Windows), utiliser le *générateur d'application* ou *DLookup.EXE*.

Remarque: cette fonction n'est pas disponible si l'application chargée n'utilise pas un fichier de recherche.

Pour plus d'informations, se référer au manuel d'utilisation du *générateur d'application*.

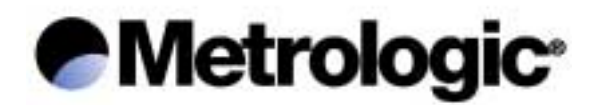

#### *5.3. Mode Système*

Eteindre le *Terminal Portable ScanPal 2*, puis appuyer simultanément sur les touches  $(7 ABC)$ ,  $(9 GHI)$  et  $(0)$ , pour entrer dans le *mode Système*.

Le *mode Système* propose les opérations suivantes:

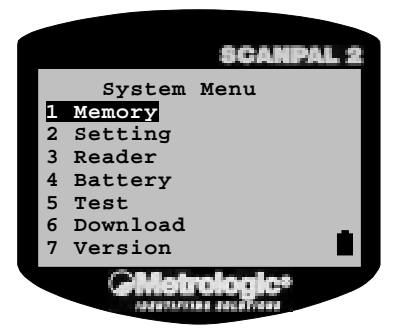

- *1. Memory (mémoire)* 
	- *Size Information (Information sur la taille)*

Affiche la taille de la mémoire de données (SRAM) et la taille de la mémoire programme (Flash ROM), en kilo-octets.

• *Initialize (Initialiser)* 

Initialise la mémoire de données (SRAM).

Remarque: après une initialisation, les données contenues dans la mémoire sont effacées.

• *Test* 

Teste la mémoire de données. Pour une taille de mémoire vive statique (SRAM) de 256 Ko, le test s'effectue en 15 secondes environ.

Remarque: après un test, les données contenues dans la mémoire sont effacées.

- *2. Settings (paramètres)* 
	- *Clock (Horloge)*

Définit la date et l'heure.

• *Backlit (Rétro-éclairage)* 

Définit la durée du rétro-éclairage.

*Valeur par défaut: 20 secondes.* 

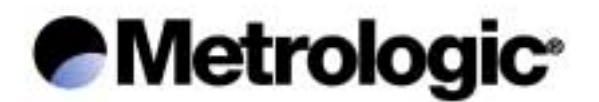

#### • *Speed (Vitesse)*

Définit la vitesse de fonctionnement du CPU. Cinq vitesses sont disponibles:

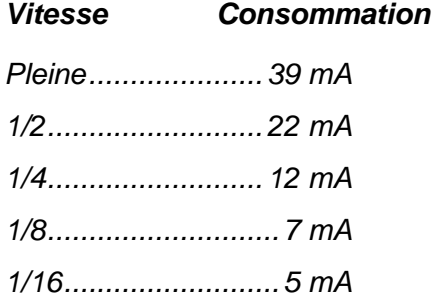

Les consommations sont données pour un fonctionnement normal, hors lecture scanner ou transmission de données.

Si le mode pleine vitesse n'est pas nécessaire, choisir la vitesse la plus faible, afin d'économiser les piles ou la batterie.

*Valeur par défaut: Pleine vitesse.* 

• *Auto Off (Mise hors tension automatique)* 

Définit la durée au-delà de laquelle la mise hors tension est automatique, lorsque aucune opération n'est effectuée durant ce laps de temps. Si cette valeur est égale à zéro, la fonction est désactivée.

*Valeur par défaut: 10 minutes.* 

• *Power On (Mise sous tension)* 

Deux sélections possibles:

Reprise du programme (*Program Resume*), qui démarre le programme à partir de la dernière session utilisée, avant la mise hors tension; ou redémarrage du programme (*Program Restart*), qui redémarre le programme à partir du début.

*Valeur par défaut: Program Resume.* 

• *Key Click (Son touche)* 

Active (*Enable*) ou désactive (*Disable*) l'émission d'un son lors de l'appui sur une touche.

*Valeur par défaut: Enable.* 

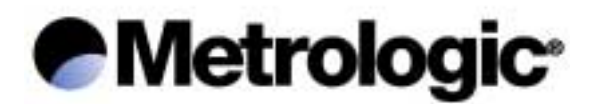

#### *3. Reader (Test de lecture)*

Teste les performances de lecture du scanner et affiche le code à barres lu, sa longueur, et une lettre identifiant le type de code (symbologie).

Les symbologies activées par défaut sont les suivantes:

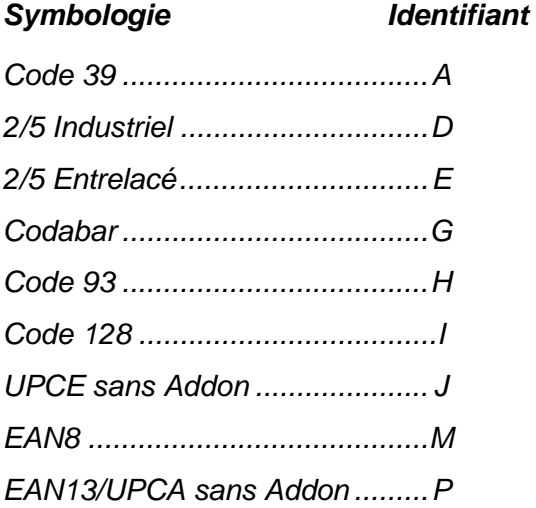

Les autres symbologies doivent être activées par programmation.

#### *4. Battery (Batterie)*

• *Main (Principale)* 

Affiche la tension des piles ou de la batterie rechargeable.

Une icône, représentant la batterie, est affichée en permanence à l'écran, permettant ainsi de visualiser l'état de la charge. Lorsque l'icône batterie est complètement vide, il convient de remplacer les piles ou de recharger la batterie.

• *Backup (Sauvegarde)* 

Affiche la tension de la batterie de sauvegarde.

#### *5. Test*

• *Buzzer (Indicateur sonore)* 

Teste l'indicateur sonore grâce à l'émission de différentes fréquences et durées.

Appuyer sur la touche  $\left(\rightleftharpoons\right)$  pour démarrer ou arrêter le test.

• *LCD & LED (Ecran et indicateur lumineux)* 

Teste l'écran LCD et l'indicateur lumineux bicolore.

Appuyer sur la touche  $\left(\rightarrow\right)$  pour démarrer ou arrêter le test.

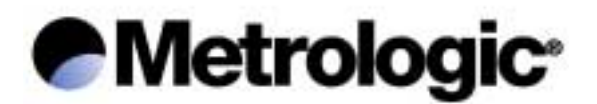

• *KBD (Clavier)* 

Teste les touches du clavier.

L'appui sur une touche affiche sa valeur à l'écran. La touche de fonction (FN) doit être utilisée en combinaison avec une touche numérique (1 à 9).

Appuyer sur la touche (Esc) pour arrêter le test.

#### *6. Download (Chargement de programme)*

• *RS232*

Charge, dans le *Terminal Portable ScanPall2*, via le port RS232 (câble ou puits de dévidage), un programme utilisateur (*\*.SHX*).

Sur le PC (sous Windows), utiliser *DownLoad.EXE*. La vitesse peut atteindre 115200 bps.

• *IR (Infrarouge haute vitesse)* 

Charge, dans le *Terminal Portable ScanPal 2*, via le module infrarouge haute vitesse, un programme utilisateur (*\*.SHX*).

Sur le PC (sous Windows), utiliser *IRLoad.EXE*. La vitesse peut atteindre 115200 bps.

#### • *IrDA*

Charge, dans le *Terminal Portable ScanPall2*, via l'infrarouge IrDA standard, un programme utilisateur (*\*.SHX*).

Sur le PC (sous Windows), utiliser *DownLoad.EXE*. La vitesse peut atteindre 115200 bps.

#### *7. Version*

Affiche les informations suivantes:

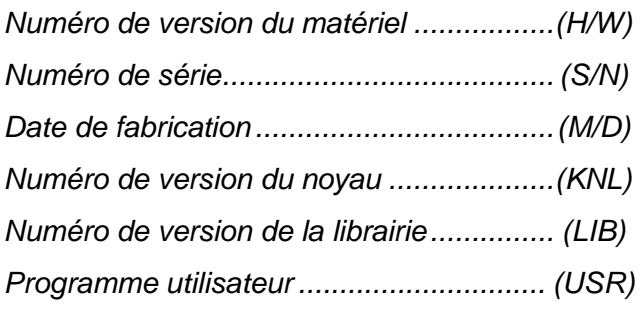

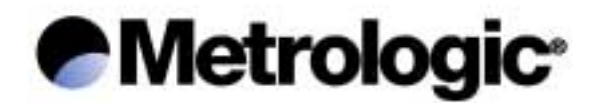

#### *5.4. Mode Noyau*

Eteindre le *Terminal Portable ScanPal 2*, puis appuyer simultanément sur les touches <sup>(7 ABC</sup>), <sup>(9 GHI</sup>) et  $\omega$ , pour entrer dans le *mode Système*; éteindre alors le *Terminal Portable ScanPal 2*, puis appuyer simultanément sur les touches (1 <sup>stu</sup>), (7 ABC) et  $\omega$ , pour entrer dans le *mode Noyau*.

Le *mode Noyau* propose les opérations suivantes:

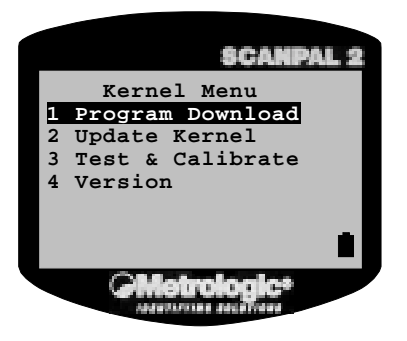

#### *1. Program Download (Chargement de programme)*

Charge, dans le *Terminal Portable ScanPall2*, un programme utilisateur (*\*.SHX*).

La procédure de chargement est identique à celle décrite dans le *mode Système* (se référer à la section 5.3, *Download*).

*2. Update Kernel (Mise à jour du noyau)* 

Met à jour le noyau du système. La mise à jour du noyau est parfois nécessaire afin d'améliorer les performances du système, ou pour toute autre raison. Cette fonction permet donc de toujours être assuré d'utiliser la dernière version du noyau. La procédure de mise à jour du noyau (*KSP2-xxx.SHX*) est identique à celle du chargement d'un programme utilisateur.

Attention: après la mise à jour du noyau, attendre le redémarrage complet du système, avant de procéder à la mise hors tension du *Terminal Portable ScanPall2*.

*3. Test & Calibrate (Test et étalonnage)* 

Cette fonction est uniquement destinée à effectuer, en usine, différents tests, diagnostics et étalonnages. Ne pas utiliser.

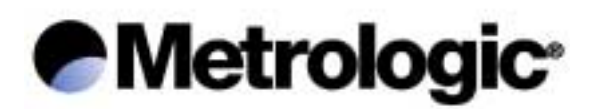

#### *4. Version*

Affiche les informations suivantes:

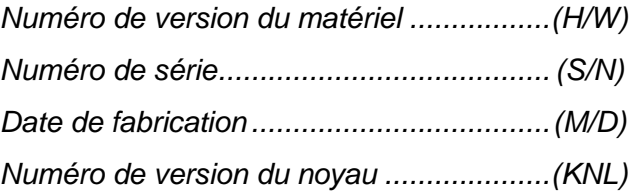

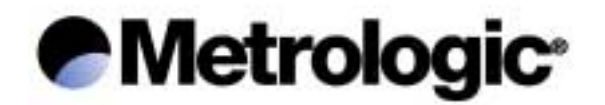

#### *5.5. Synopsis*

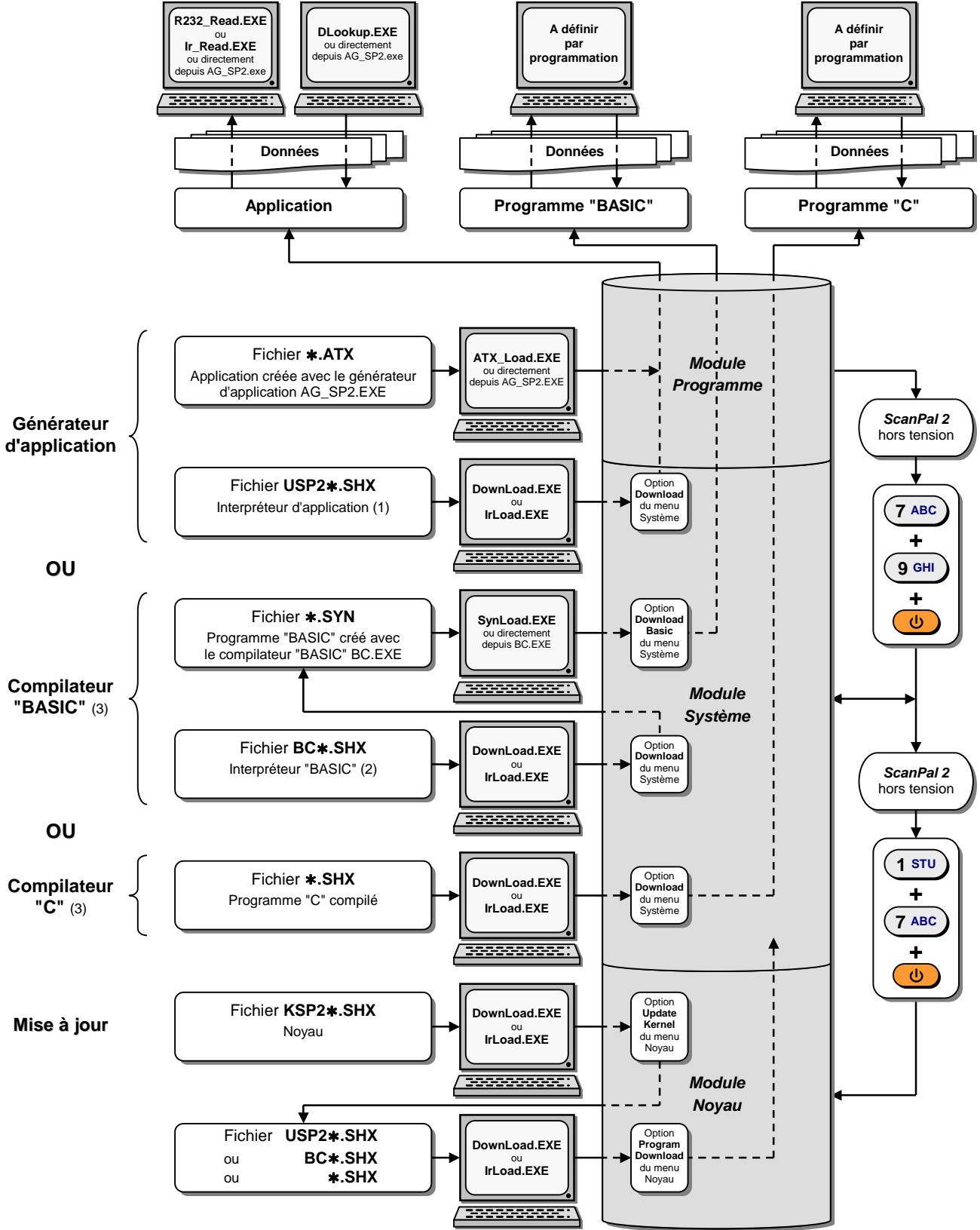

(1) Indispensable pour charger une application

(3) Fourni en option

<sup>(2)</sup> Indispensable pour charger un programme "BASIC"

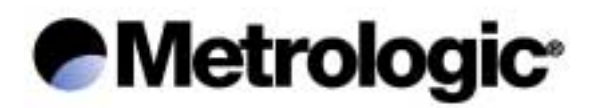

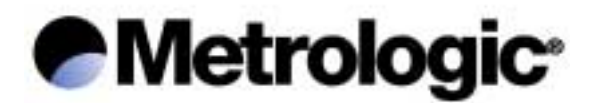

## *6. Guide de dépannage*

• Le Terminal Portable ScanPal 2 ne s'allume pas après avoir appuyé sur la touche *aaaa,* 

Changer les piles ou recharger la batterie.

• *Le Terminal Portable ScanPall2 ne s'allume pas après avoir changé les piles ou rechargé la batterie,* 

Vérifier que les piles sont correctement installées dans leur compartiment et que le compartiment (ou la batterie) est bien enclenché dans le terminal.

Si le problème persiste contacter le Service Technique.

• *L'icône batterie, indiquant l'état de la charge, est vide,* 

Changer les piles ou recharger la batterie.

• *Pas de transmission entre le Terminal Portable ScanPall2 et le système hôte (PC ou autre), via le port RS232 (câble ou puits de dévidage),* 

Vérifier que le câble RS232 est correctement connecté au système hôte et au *Terminal Portable ScanPall2* ou au puits de dévidage.

Pour une transmission utilisant le puits de dévidage, vérifier que le *Terminal Portable ScanPall2* est correctement insérer dans son puits.

Vérifier que les paramètres de communication du système hôte correspondent à ceux du *Terminal Portable ScanPall2*.

• Pas de transmission entre le Terminal Portable ScanPal 2 et le système hôte (PC *ou autre), via le module IR haute vitesse,* 

Vérifier que le module IR est correctement connecté.

Vérifier que les paramètres de communication du système hôte correspondent à ceux du *Terminal Portable ScanPal 2.* 

Vérifier que le *Terminal Portable ScanPall2* est correctement positionné dans la zone de lecture du module IR (distance de 5 cm à 100 cm, angle maximum de 30°).

#### • *Le clavier ne fonctionne pas correctement,*

Eteindre le *Terminal Portable ScanPal 2*, puis appuyer simultanément sur les touches (7 ABC), (9 GHI) et  $\left( \omega \right)$ , pour entrer dans le *mode Système*. Sélectionner l'option *Test KBD* et procéder au test des touches du clavier.

Si le problème persiste contacter le Service Technique.

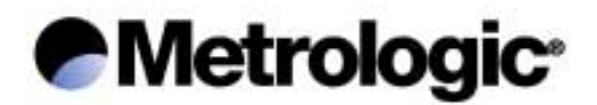

#### • *Le scanner ne fonctionne pas,*

Vérifier que les symbologies des codes lus sont activées.

Vérifier si l'icône batterie, indiquant l'état de la charge, est vide. Si c'est le cas changer les piles ou recharger la batterie.

Si le problème persiste contacter le Service Technique.

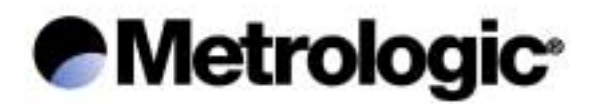

## *7. Références et désignations Metrologic*

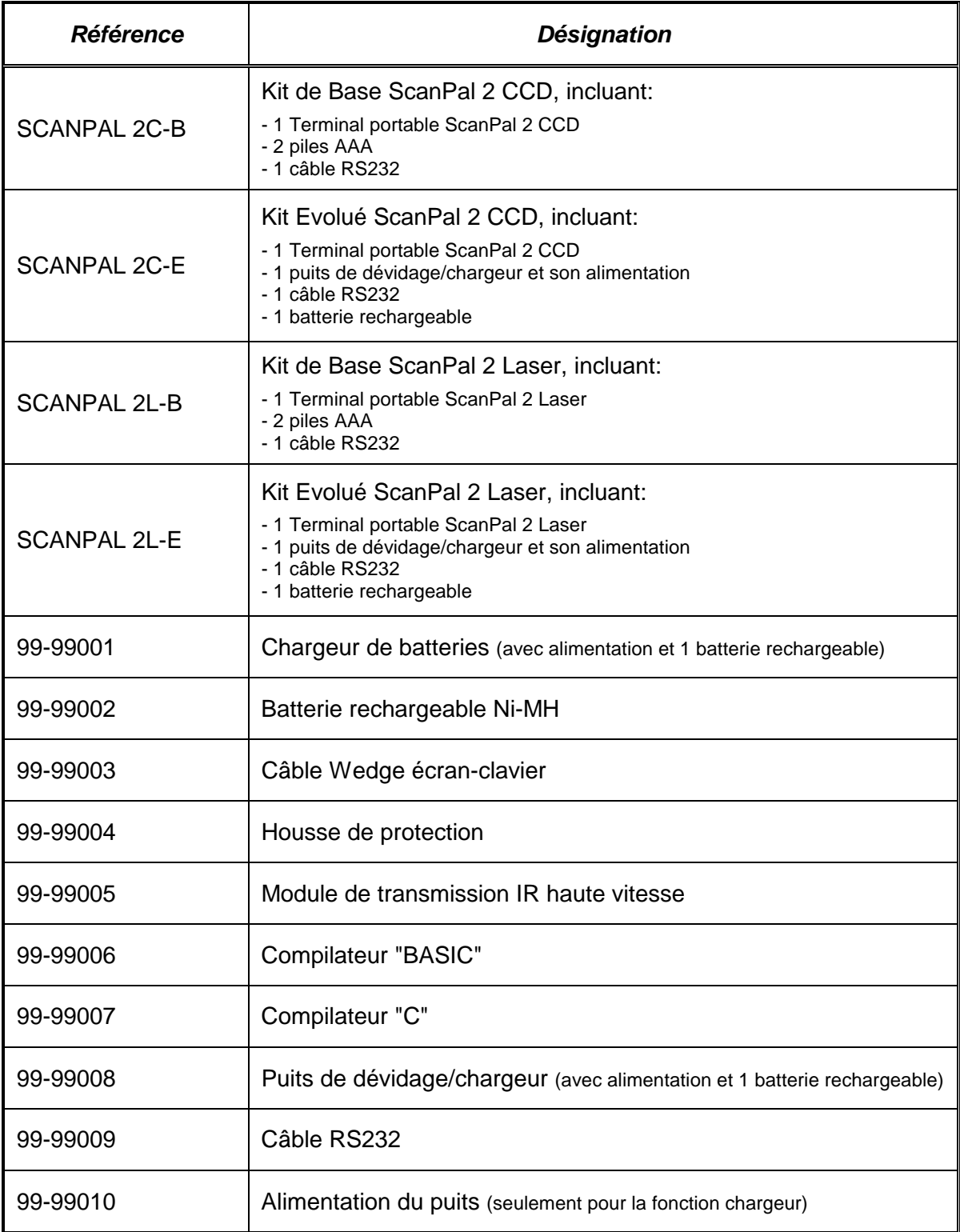

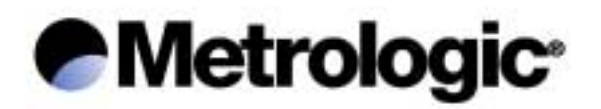